# **Troubleshooting**

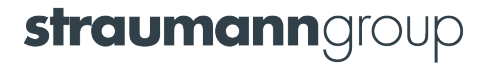

## **Slow scanning**

## **Possible cause: chair lights**

 Chair lights reflect from the tooth surface, creating interferences that slow down the scanning process

## **How to fix:**

**Turn off chair lights while scanning** 

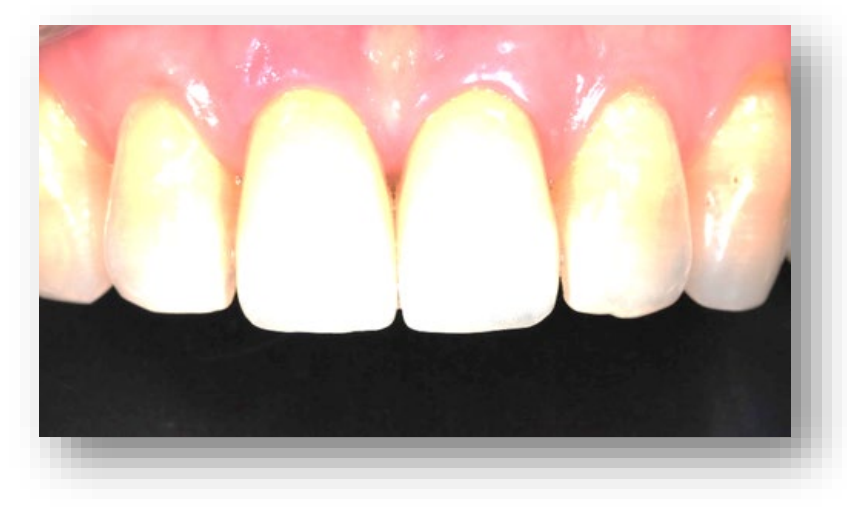

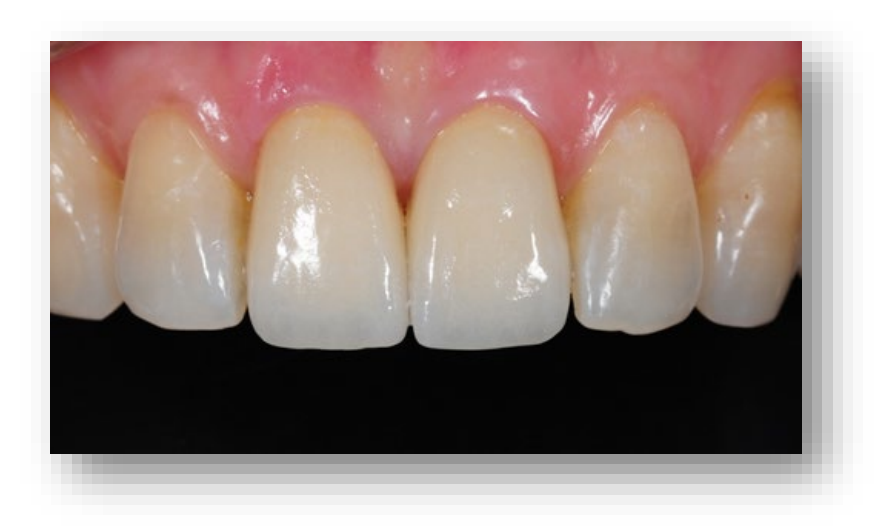

**Possible cause: scanning distance not respected**

## **How to fix**

To improve scan speed, scan close to the target, at no more than 10mm. It makes it easier for the system to quickly capture data required from the start position.

## **For users updating from DWIO to Virtuo Vivo**

You need to keep the Virtuo Vivo handpiece closer to the target than you would the previous model.

*\*DWIO's handpiece optimal distance from the target is further that Virtuo Vivo's. DWIO users tend to maintain the same distance and scan too far from the target, creating the above-mentioned problem.*

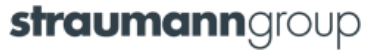

#### **Hard-to-reach areas**

**Interproximal surfaces of the prep or the adjacent teeth can be harder to acquire** 

## **How to fix**

- For reflective or hard-to-reach areas, tilt the handpiece and try different angles and distances (up to 10mm)
- Alternate between buccal and lingual to find the best scanning angle

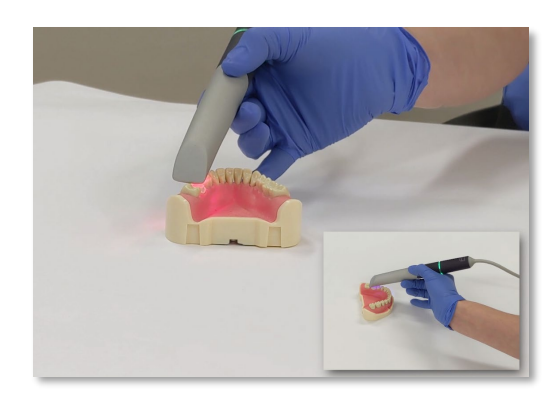

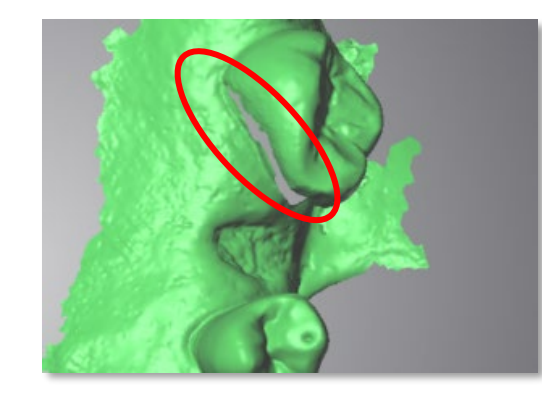

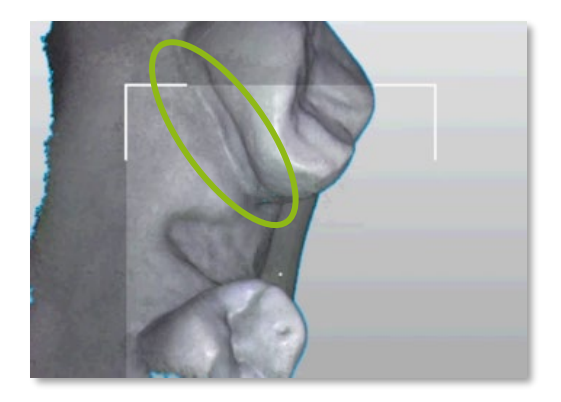

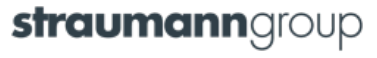

#### **Double surface**

- May occur because of an inadequate scanning technique
	- *\* Please refer to the scanning technique video*

## **How to fix**

- Start over a fresh start is often the fastest way to get data
- Use the cleaning tools to delete double surfaces. Then rescan with the proper scanning technique\*.

*\*Scan the back teeth at a 45-degree angle, to get buccal, lingual, and occlusal surfaces. Scan the front teeth with a rock-n-roll movement.* 

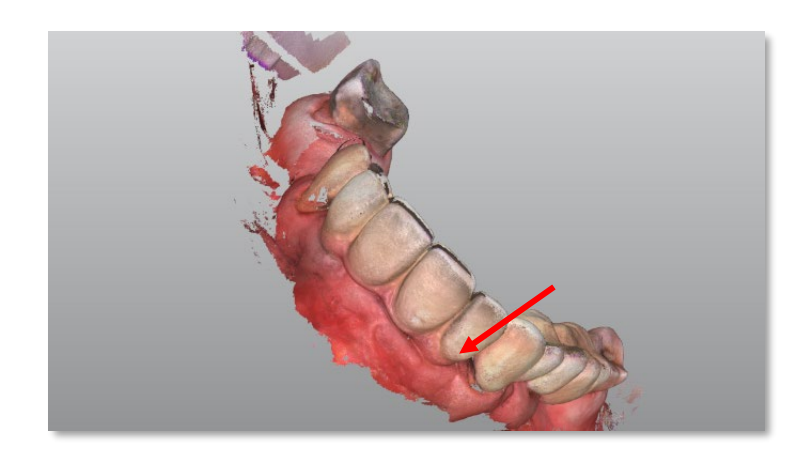

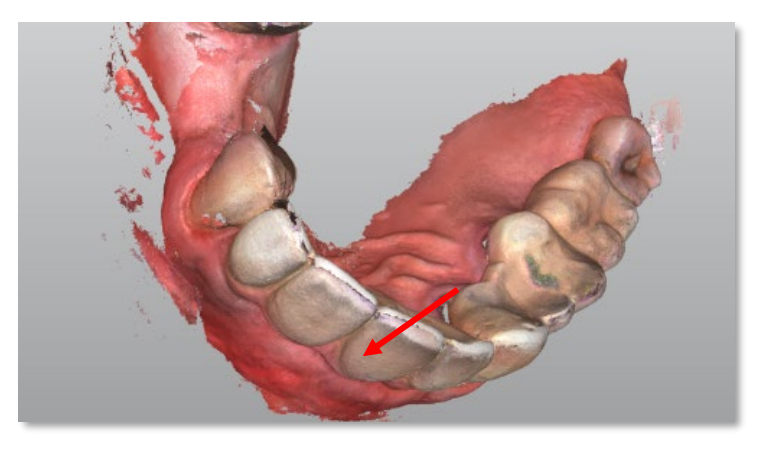

## **Objects too close to the HP optics**

When you scan, objects may get too close to the HP mirror

#### **How to prevent**

■ Keep the required distance when scanning core impressions or scanbodies.

## **How to fix**

- 1. Delete inaccurate surface using the cleaning tool
- 2. Re-scan.

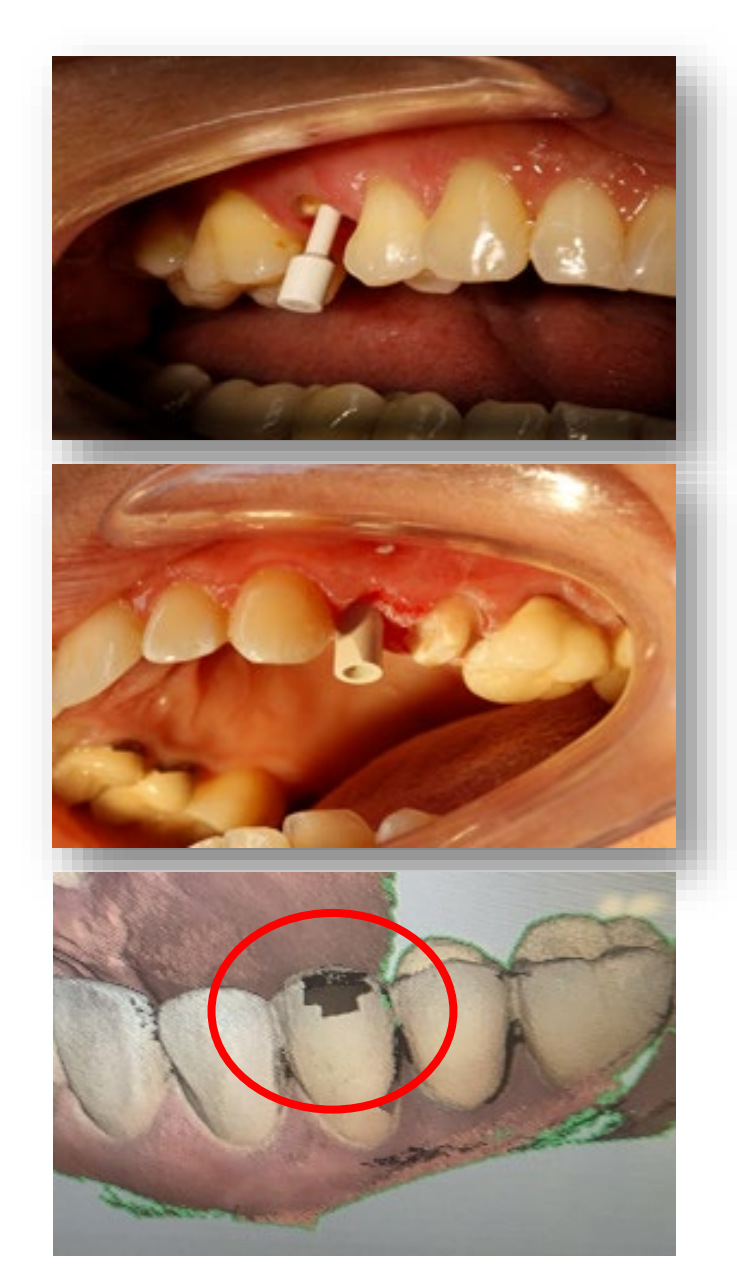

straumanngroup

## **STMN implant validation failure**

## **How to fix**

- Make sure it is a Straumann scanbody
- **Make sure you thoroughly scan the entire surface**
- Tap perpendicularly on the top flat surface of the scanbody to identify it in the 3D view

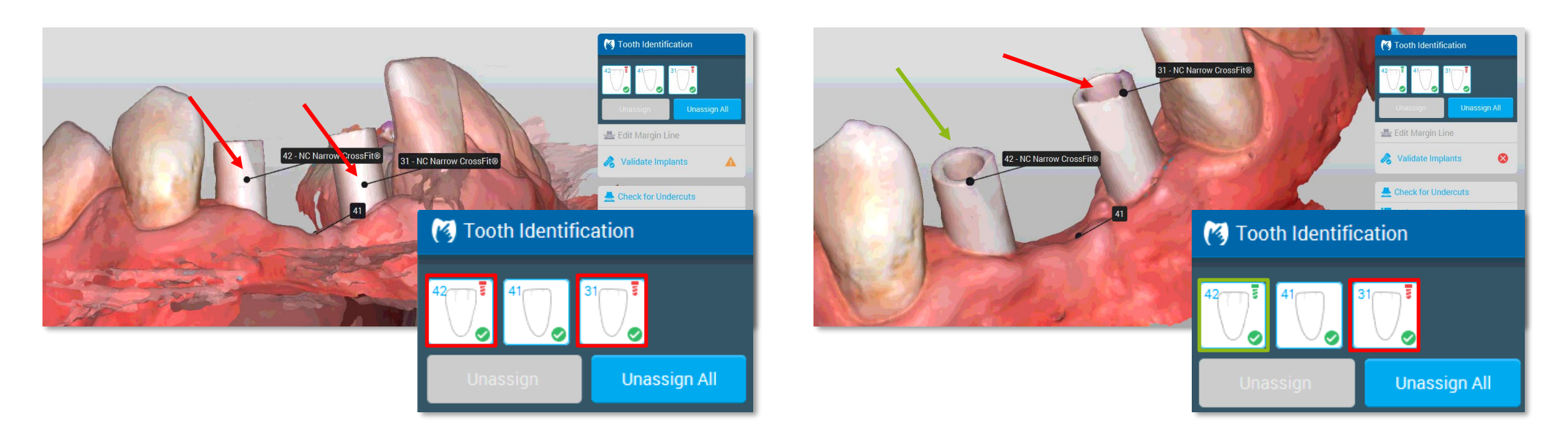

straumanngroup

#### **Scan data disappears**

#### **Possible cause**

It may happen when you scan an arch and then move directly to the next arch or bite. Raw scan data only becomes visible after post-processing.

#### **How to fix**

After the initial scan, click *Next* to proceed to post processing and see the final scan data.

#### **Integrity check unsuccessful**

## **How to fix**

- Step 1: Clean the handpiece of any debris or scratches. Make sure the integrity check sleeve is correctly installed.
- **Step 2: Run integrity check again.**

**If the integrity check is still unsuccessful, contact the** support team.

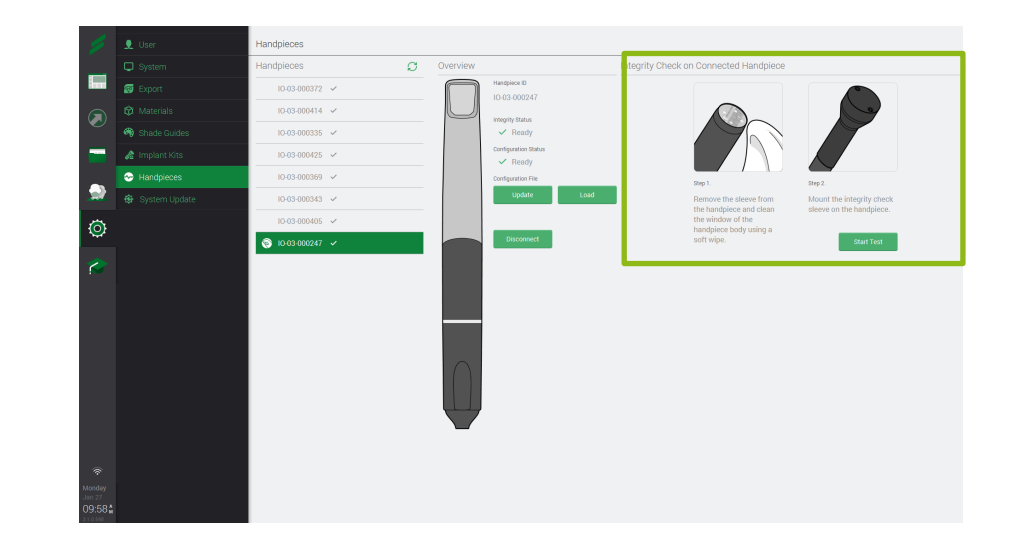

#### **Handpiece not detected**

## **How to fix**

Tap *Detect*.

#### **The problem persists**?

Unplug and replug the handpiece.

Tap *Detect*.

#### **Still not detected?**

Reboot the system.

Tap *Detect*.

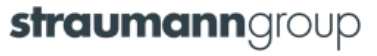

## **The handpiece is not listed in the app**

## **How to fix**

- 1. Make sure the scanner is connected to internet
- 2. Click in Settings *Handpieces*

or

2. Tap *Detect*

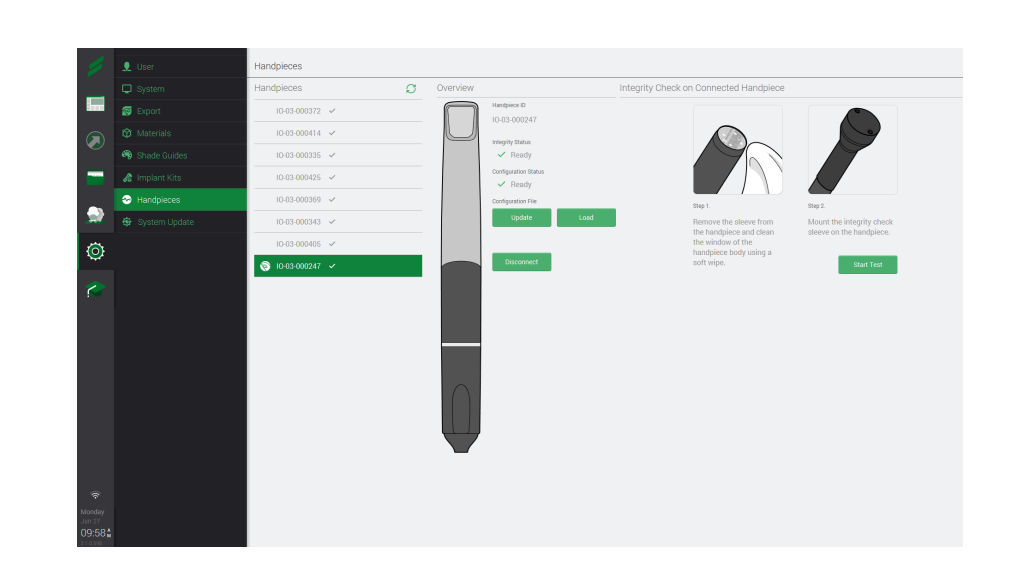

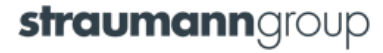

## **Handpiece is connected, but cannot click** *Start*

## **How to fix**

**Make sure your laptop is plugged in** 

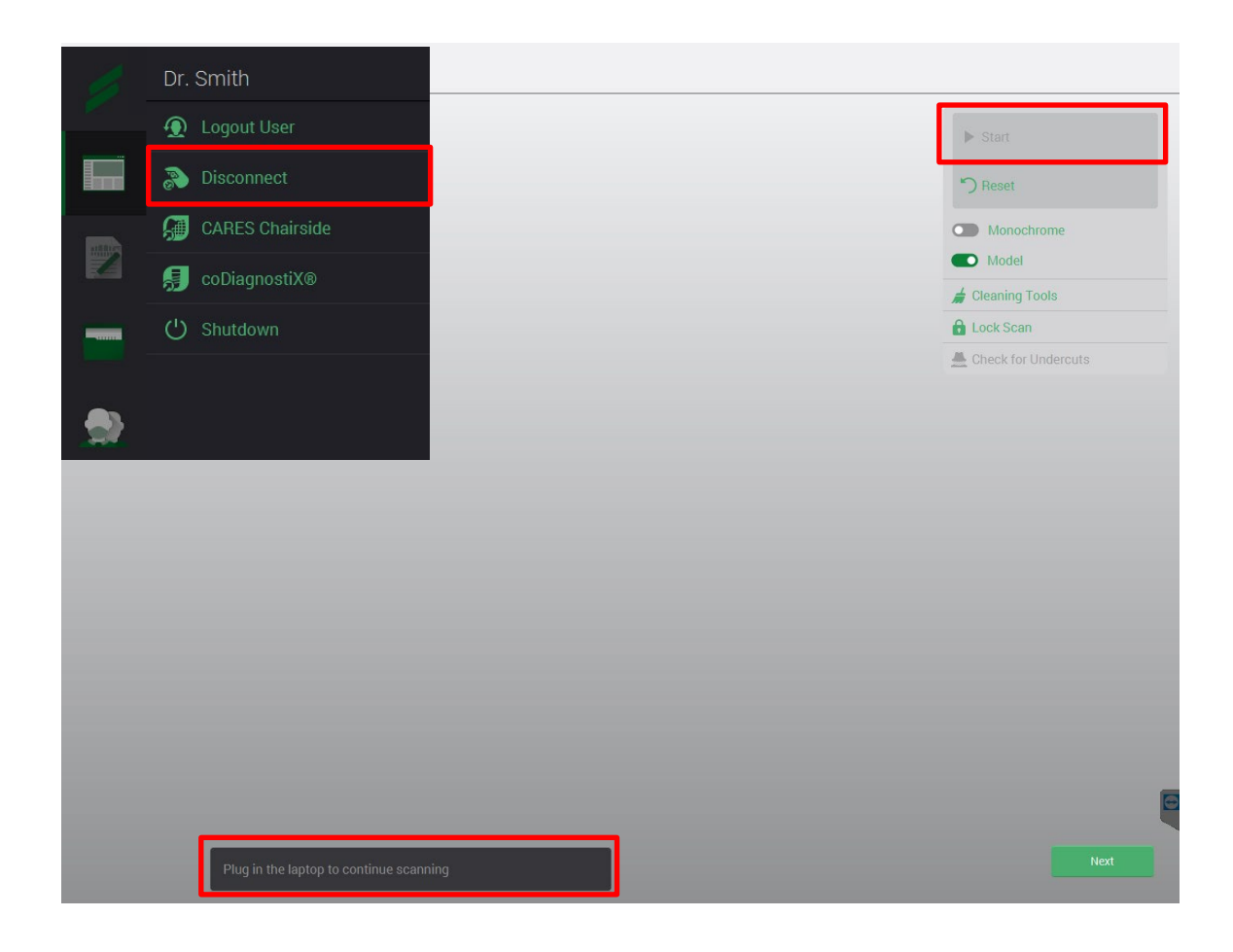

## **Reprocessing FAQ**

Q: Can any disinfectant be used on the Virtuo Vivo™ Intraoral Scanner?

A: Definitely not. Only the following products are validated for the disinfection of the handpiece: Certol International Pro-Spray™ wipes, Certol International Pro-Spray C-60™ wipes, Coltene BioSonic WIPEOUT®, GC America COEfect™ Minute Spray & Wipes and Isopropyl Alcohol 70%.

The handpiece sleeve must be sterilized using a wrap cycle of 134°C or 121°C depending on the autoclave. Please see full reprocessing instructions. Damage to components of the scanner due to inadequate reprocessing will void the manufacturer's warranty.

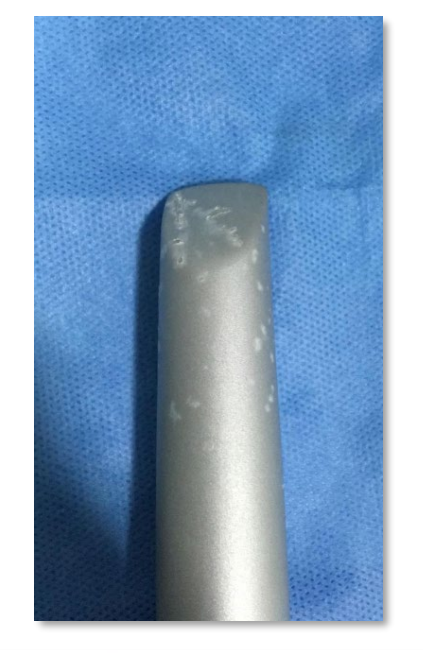

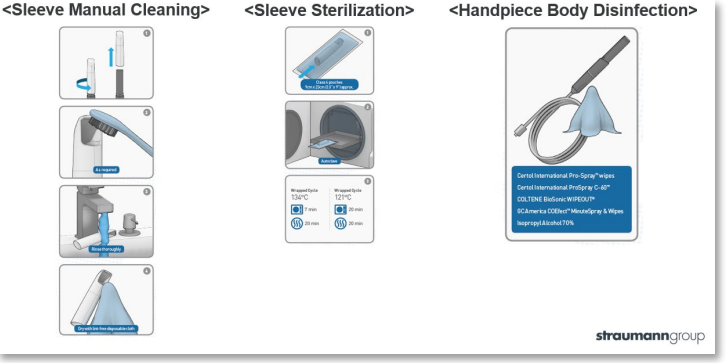

*straumanngroup*